## STANDARD KUALITI PENDIDIKAN MALAYSIA GELOMBANG 2

## SOALAN LAZIM

Siapakah yang boleh mengakses portal NKRA? Portal NKRA boleh diakses oleh pihak sekolah, SIP+, JPN, PPD dan Bahagian KPM

Kenapakah instrumen SKPMg2 tidak kelihatan setelah log in dalam portal NKRA? Untuk tujuan pengisian skor PKS-SKPMg2, sila gunakan user id seperti berikut:

> User Id : Kod Sekolah (BBA0001) Password : seperti yang telah ditetapkan.

Perlukah pihak sekolah membuat pengisian skor penarafan SKPMg2 secara *offline* sebelum memindahkannya ke dalam portal?

Pihak sekolah boleh mengisi secara terus ke dalam talian kecuali pada skor PdPc. Pihak sekolah hendaklah mengisi skor PdPc setiap guru secara *offline* bagi mendapatkan rumusan setiap aspek yang akan dipindahkan ke dalam portal. Tapak *offline* ini akan diminta semasa pihak sekolah diaudit.

Bolehkah skor penarafan diubah jika skor telah ditetapkan?.

Boleh, skor akan dikemas kini setiap kali perubahan dilakukan. Skor tidak boleh diubah sekiranya telah melepasi tarikh pengisian pada sesi berkenaan.

Dalam paparan Pasukan Pelaksana Standard (PPS), nama ketua tidak berada di atas. Senarai nama dalam PPS disusun mengikut abjad, bukan mengikut jawatan.

Untuk pendaftaran PPS, terdapat item KP Utama. Apakah maklumat yang perlu dimasukkan?

Maklumat KP Utama adalah nombor Kad Pengenalan ahli PPS berkenaan.

Pihak sekolah telah menaip evidens tetapi sistem tidak menyimpannya apabila butang SIMPAN ditekan.

Elakkan menaip melibatkan karektor khas seperti "" ' dan sebagainya. Ada kemungkinan juga server tidak stabil pada waktu yang berkenaan. Mohon cuba sekali lagi pada waktu lain.

Mata pelajaran yang ditawarkan di sekolah saya tidak terpapar pada Aspek 3.1.2.

Sila masukkan nama mata pelajaran yang ditawarkan dalam paparan Pasukan Pelaksana Standard (Aspek 3.1.2) terlebih dahulu supaya mata pelajaran ini dapat dipaparkan untuk tujuan pengisian skor. Jika berlaku kesilapan, *delete* nama mata pelajaran berkenaan dalam paparan PPS juga.

Nama Kelab/Persatuan tidak terpapar pada Aspek 3.2.2

Sila masukkan nama kelab/persatuan yang ditawarkan dalam paparan Pasukan Pelaksana Standard (Aspek 3.2.2) terlebih dahulu supaya nama kelab/persatuan ini dapat dipaparkan untuk tujuan pengisian skor.

Nama Badan Beruniform tidak terpapar pada Aspek 3.2.3

Sila masukkan nama badan beruniform yang ditawarkan dalam paparan Pasukan Pelaksana Standard (Aspek 3.2.3) terlebih dahulu supaya nama badan beruniform ini dapat dipaparkan untuk tujuan pengisian skor.

Nama Sukan/Permainan tidak terpapar pada Aspek 3.2.4

Sila masukkan nama sukan/permainan yang ditawarkan dalam paparan Pasukan Pelaksana Standard (Aspek 3.2.4) terdahulu supaya nama sukan/permainan ini dapat dipaparkan untuk tujuan pengisian skor.

Mengapa jumlah guru dalam sistem berbeza dengan jumlah sebenar guru di sekolah?

Sistem SKPMg2 mendapatkan data guru daripada sistem e-operasi. Sila log in dalam sistem e-operasi dan pastikan semua guru ditandakan sebagai GURU pada item **KATEGORI** 

Jika guru sedang cuti bersalin, apakah yang perlu ditandakan pada item status guru dalam PdPc?

Pilih pada Cuti. Semua jenis cuti sakit dan tidak hadir bertugas dengan mendapat kebenaran doktor/kebenaran rasmi hendaklah ditanda pada Cuti

Jika guru sedang bercuti dan tidak memasukkan skor Penarafan Kendiri PdPc pada sesi pengisian Jan-Mac, apakah skor ini boleh dimasukkan pada sesi Apr-Jul? Tidak boleh. Skor berkenaan hendaklah disimpan di peringkat sekolah.

Apabila guru berpindah, apakah yang perlu dilakukan oleh pihak sekolah? Sila rujuk jadual berikut :

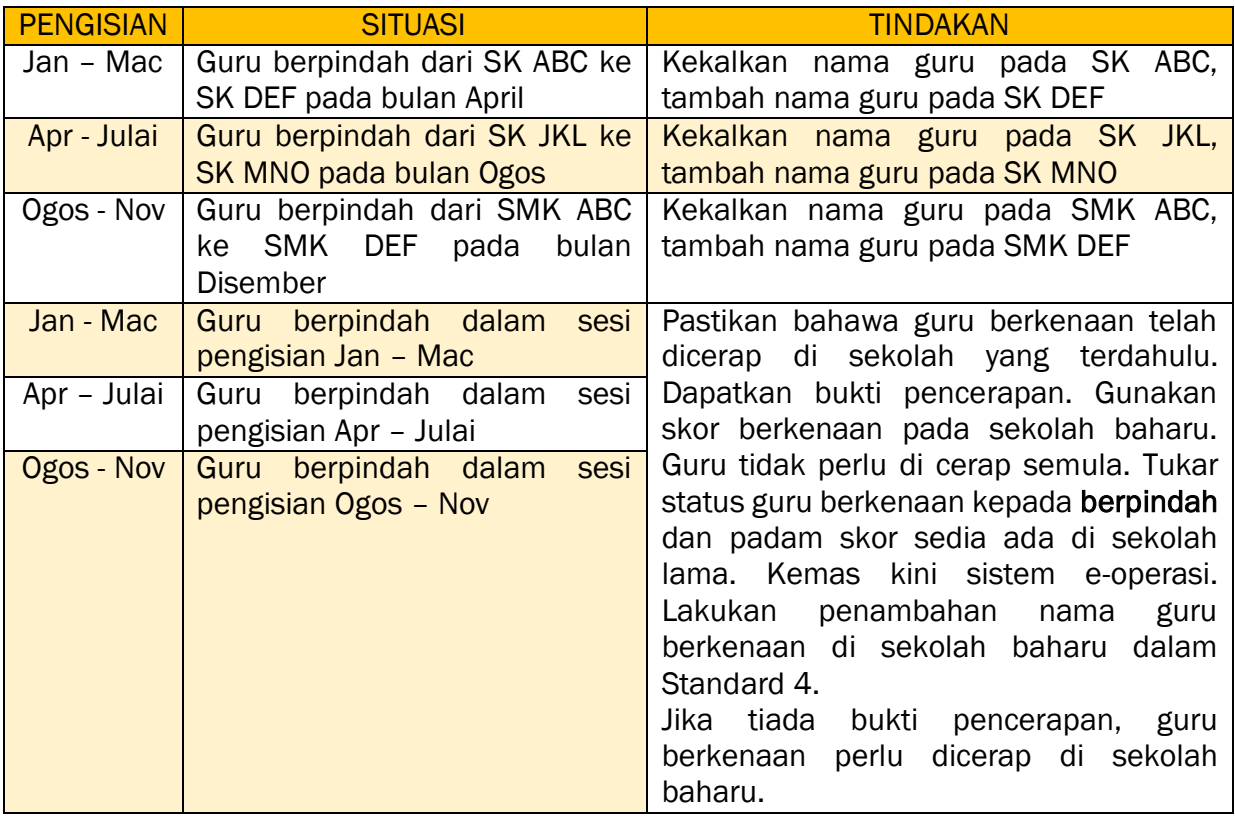

## Bagaimanakah untuk menetapkan status guru dalam Standard 4?

Rujuk jadual yang dilampirkan

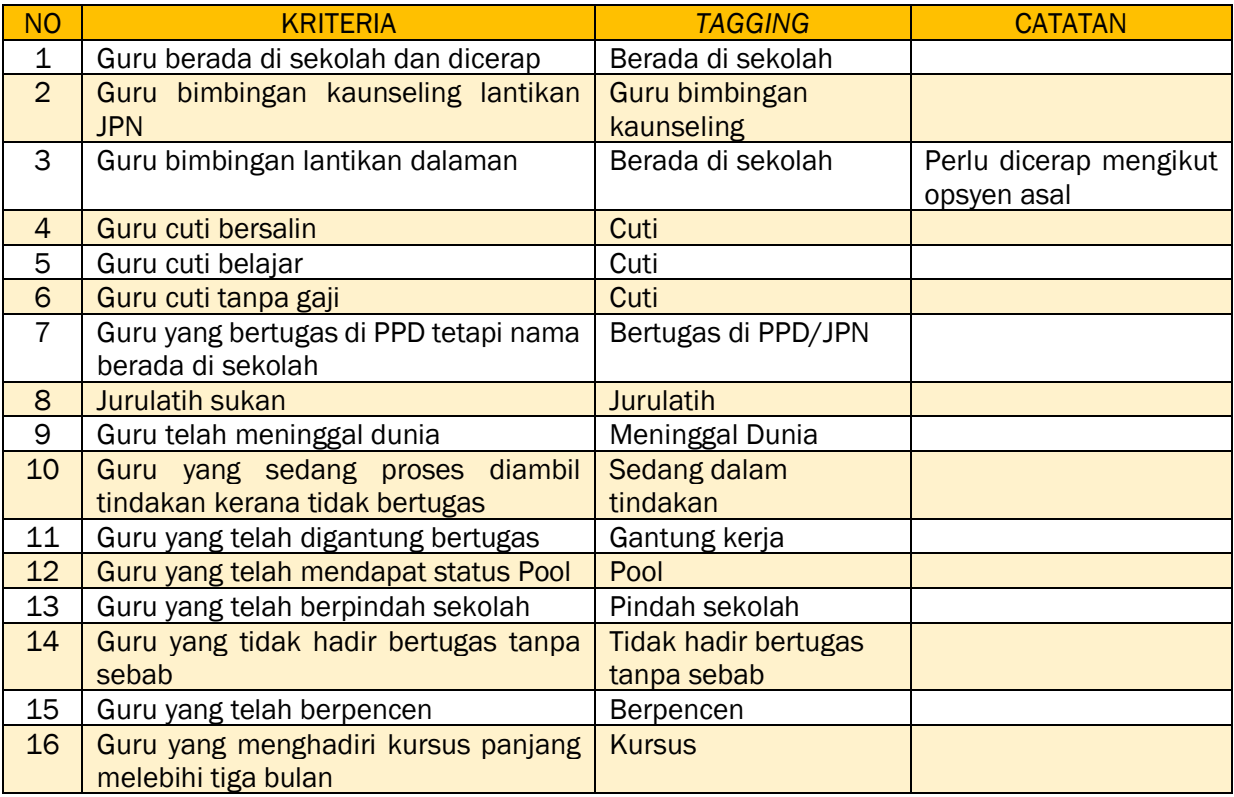